## makeuseof

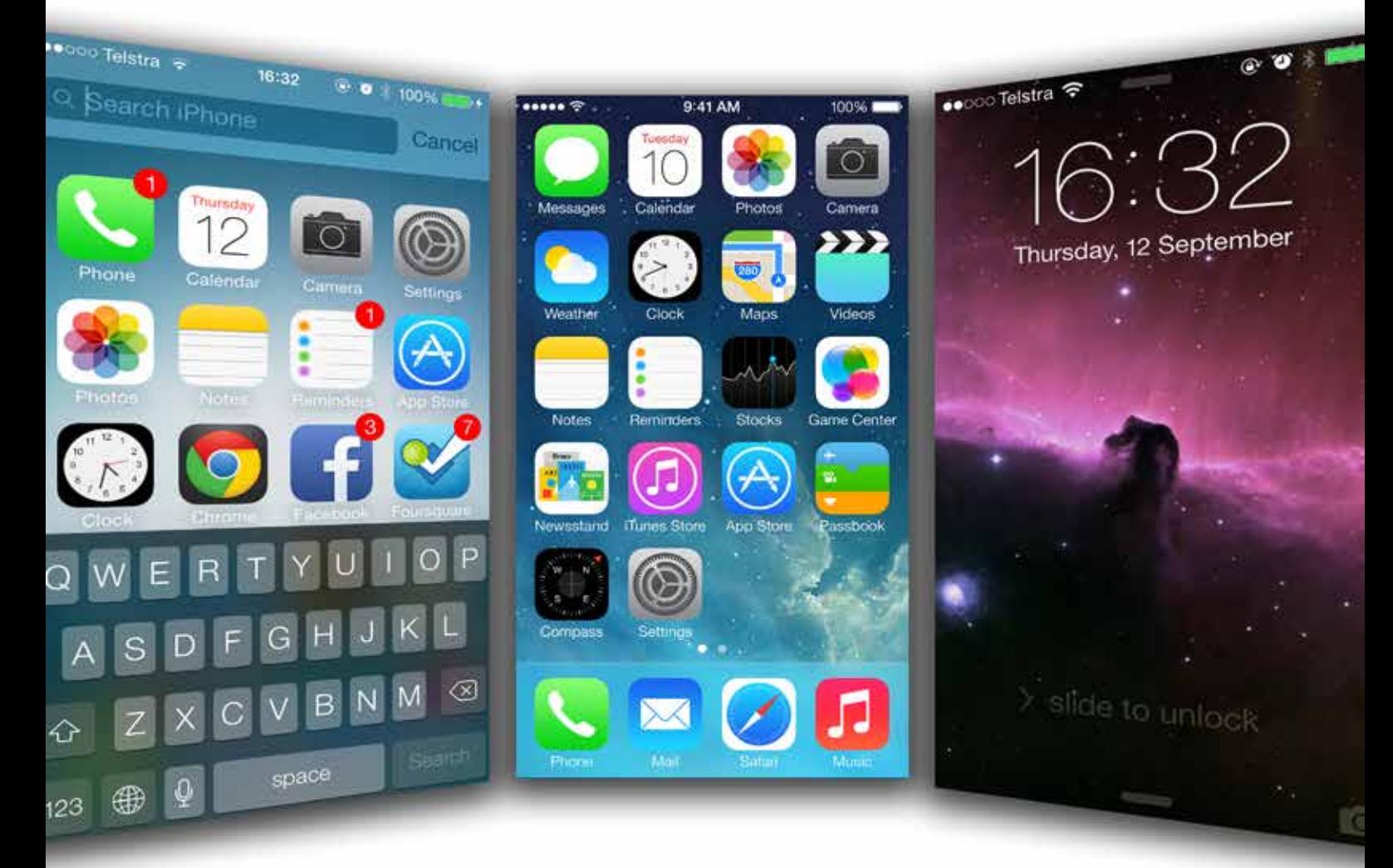

# our guide to

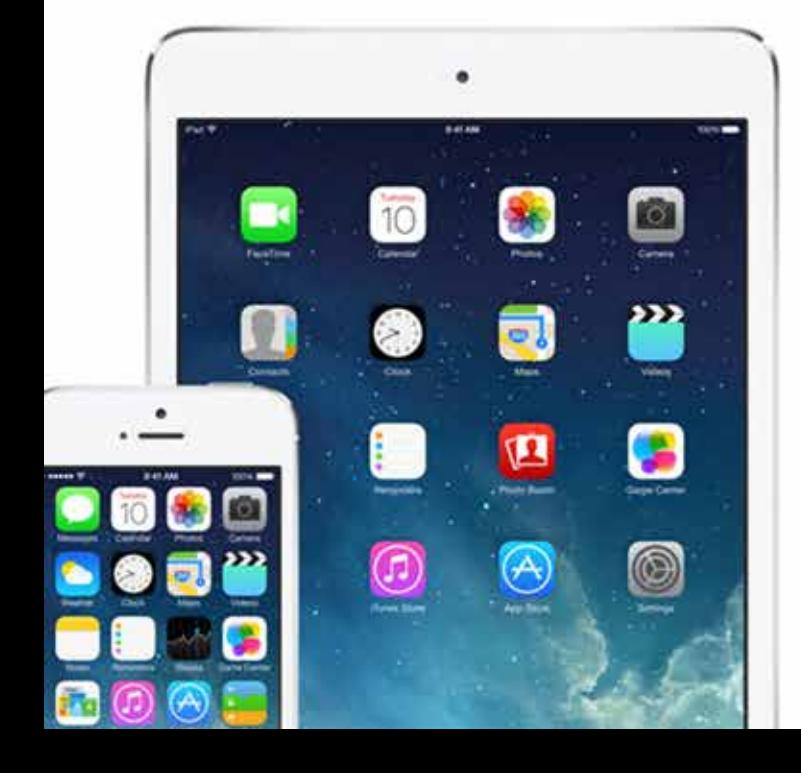

by tim brookes

**by Tim Brookes <http://www.timbrookes.co.uk/>**

**Published September 2013**

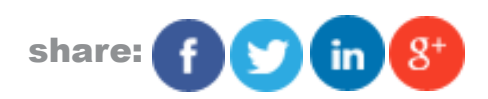

**This manual is the intellectual property of MakeUseOf. It must only be published in its original form. Using parts or republishing altered parts of this guide is prohibited without permission from MakeUseOf.com**

Think you've got what it takes to write a manual for MakeUseOf.com? We're always willing to hear a pitch! Send your ideas to justinpot@makeuseof.com.

### Table Of Contents

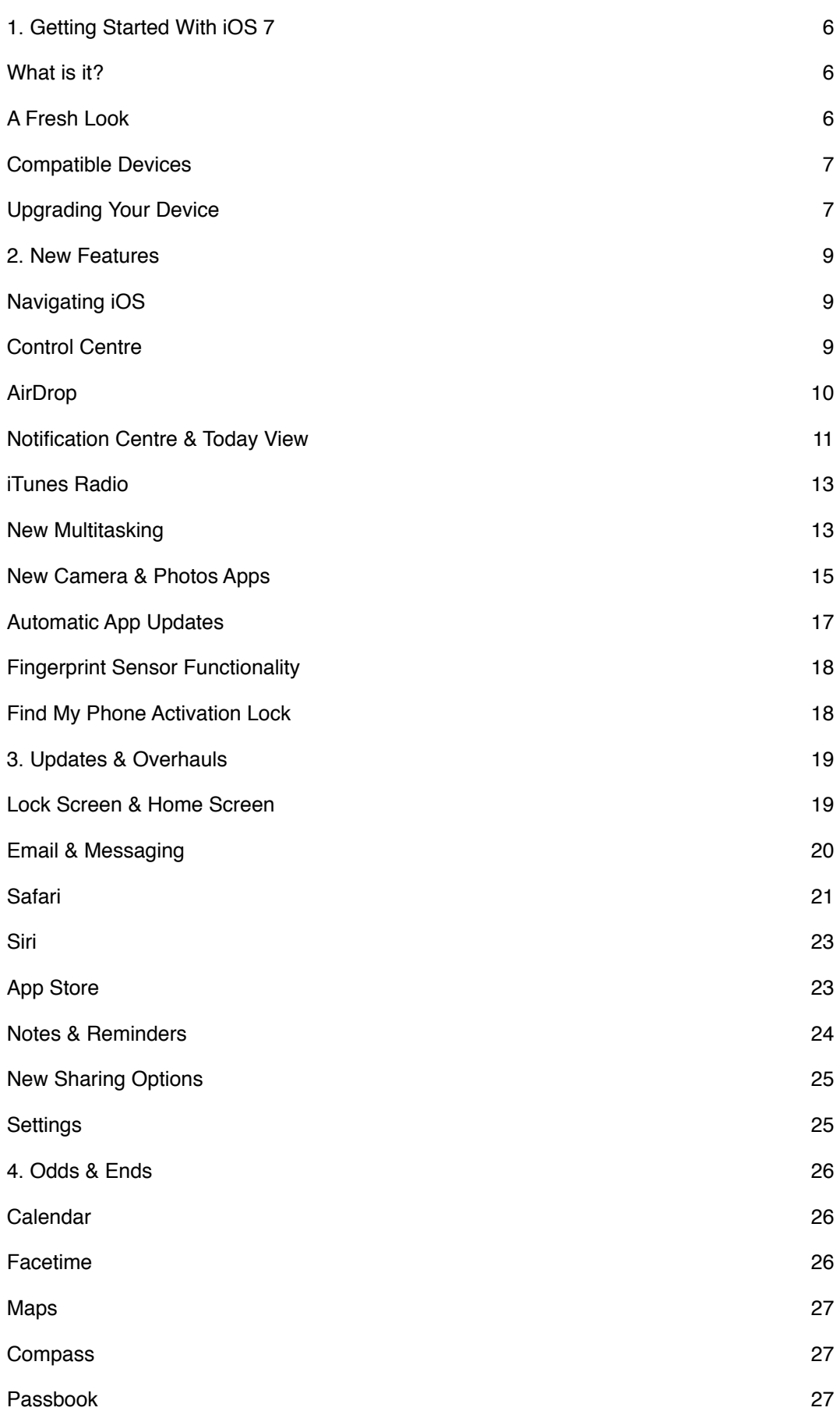

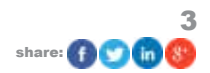

[Sounds & Wallpapers](#page-26-0) 28

5. [Conclusion 29](#page-27-0)

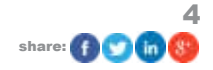

## <span id="page-4-0"></span>1. Getting Started With iOS 7

#### **What is it?**

iOS 7 is Apple's latest update to the operating system that powers mobile devices including the iPhone, iPad and iPod Touch. iOS is also used on the Apple TV, but this guide is specifically designed with users of mobile devices in mind.

The operating system started life as "iPhone OS" back in 2007 when the iPhone was originally unveiled. Since then it has been through six prior iterations, and September 2013 marks the seventh version in what is usually a yearly update cycle. iOS updates usually go hand-in-hand with new hardware, particularly the iPhone which usually sees a refresh at around the same time new versions of iOS are released.

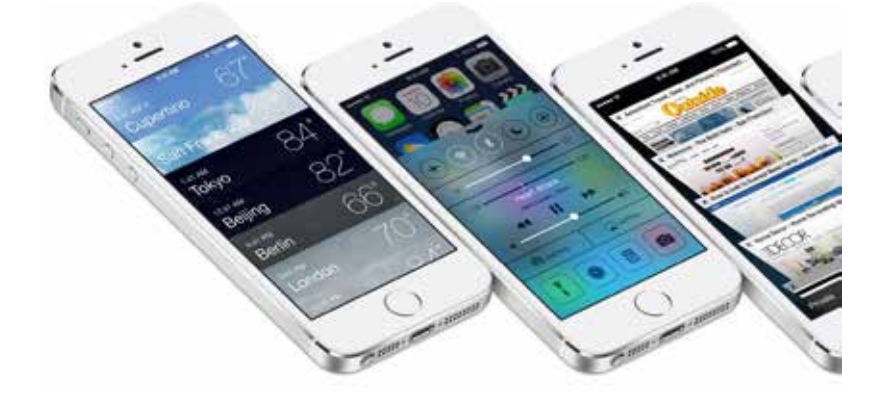

iOS 7 was initially announced in June 2013 at Apple's WWDC developer summit. The operating system was released to developers at this time for beta testing purposes, to ensure users can download updates to existing apps in order to minimise problems faced by consumers.

The new version of iOS marks a notable improvement over the last in terms of aesthetics and features, and this guide should get you up to speed with the changes and additions to what Apple calls the world's most powerful mobile OS.

#### **A Fresh Look**

The biggest change in iOS 7 is a cosmetic one. Gone are the faux-shadows, glossy icons and skeuomorphic design elements designed to imitate real-life textures and surfaces. Instead the user interface (UI) has taken on a lighter, brighter translucent look with a redesigned colour palette and brand new set of icons. The new look embraces "flat" design principles, and through the use of subtle transparency allows UI elements to bleed through menus, overlays and notification boxes.

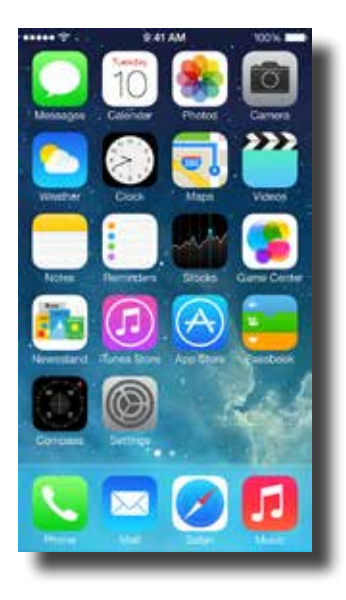

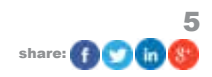

<span id="page-5-0"></span>One thing Apple hasn't done too much of is move around settings and other core features. Despite the new look, most of the features and options users have gotten used to over the years are still in the same place. There are new features to be had, which this guide will describe in detail, but these do not necessarily interfere with the way the iPhone and iPad have functioned in the past.

In addition to a redesigned UI and colour scheme, many of Apple's core apps have also been updated. Some have been completely overhauled, whereas others have been updated to fit in with the new design. Most notable is the light, white background that now adorns apps like Safari and the App Store, which remain largely unchanged despite a few tweaks and a fresh look.

#### **Compatible Devices**

Unfortunately iOS 7 is not compatible with every iPhone, iPod Touch and iPad Apple has released. This is largely due to hardware limitations, as the company has a positive history of providing free aftermarket software updates to users on a yearly basis.

Also worth noting is that even if a device can be updated to iOS 7, don't expect it to have access to every feature the new OS brings. This was true of the iPhone 4 when Siri was released, and it's true of iOS 7 with a number of features that won't be added to older devices.

In addition to the newly announced iPhone 5s and 5c, the following devices are compatible with iOS 7:

- iPhone 4
- *iPhone* 4S
- iPhone 5
- iPad 2
- third generation iPad with Retina display
- fourth generation iPad with Retina display
- *iPad Mini*
- fifth generation iPod Touch

Similarly, the following features are limited to only certain older models:

- **Panorama mode**: iPhone 4S, iPhone 5, fifth generation iPod Touch
- **• Photo filters in Camera mode (live preview):** iPhone 5, fifth generation iPod Touch
- **• AirDrop:** iPhone 5, fourth generation iPad with Retina display, iPad mini, fifth generation iPod **Touch**
- **Siri:** iPhone 4S, iPhone 5, third generation iPad with Retina display or above, iPad mini, fifth generation iPod touch

Many of these limitations (such as the live preview photo filters in Camera mode) are due to limited processing power and battery constraints.

#### **Upgrading Your Device**

iOS 7 is a free download, which is delivered over-the-air. This means that if you haven't already got iOS 7 running on your device, you can download it without having to plug it into a computer by going to Settings > General > Software Update and following the instructions. Be sure that your iPhone is either connected to a power source or has a relatively full battery before attempting the update.

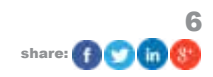

#### makeuseof

#### YOUR GUIDE TO **iOS7**

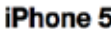

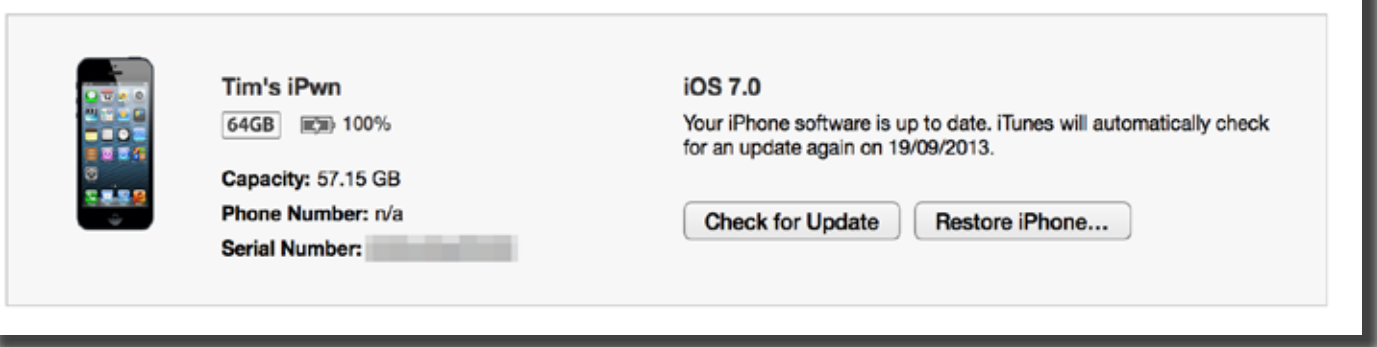

If you would rather, you can also plug your iOS device into your Mac or PC, open iTunes, select your device and click Check for Update in the Summary tab. iTunes will download the update locally on your Mac or PC and then apply it to your phone via the USB connection. It is important that you do not remove the cable until the process is complete.

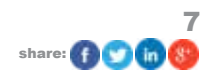

## <span id="page-7-0"></span>2. New Features

#### **Navigating iOS**

The first substantially new feature is the ability to navigate iOS using swipes from the edges left and right of the screen. This applies to navigation menus as well as browsing the Web in Safari, though it is still possible to use traditional back buttons and Web navigation methods, swiping is quicker and more efficient provided your device isn't in a case that limits access to the edges of your screen.

#### **Control Centre**

Control Centre is a feature that has been at the top of many iOS users' wish lists for a long time now. The rather simple feature is activated by swiping upwards from the bottom of the screen to reveal a set of options for controlling various iOS settings. The arrangement of these icons differs depending on whether you're using your phone in landscape or portrait mode, but the options, icons and functions remain the same.

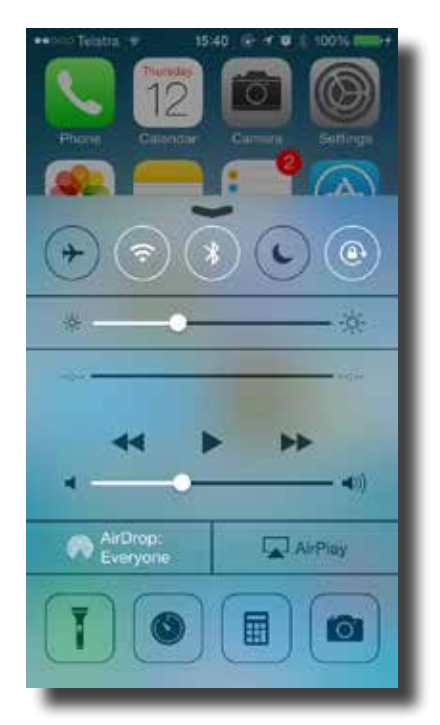

Because the feature is by default accessible anywhere, Control Centre can also be accessed from the lock screen without unlocking your phone. If you would like to change this setting, you can disable Control Centre from appearing on your lock screen or while you are using apps via the Settings > Control Centre menu.

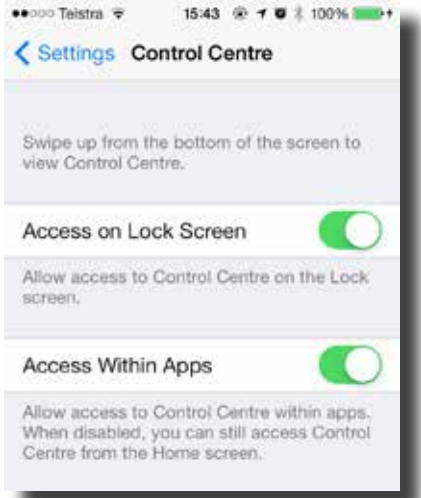

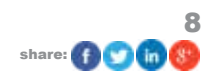

<span id="page-8-0"></span>From left to right in portrait mode, the icons allow the toggling of: Airplane Mode (deactivates Wi-Fi, Bluetooth, data and the internal radio so calls are not possible), Wi-Fi, Bluetooth, Do Not Disturb mode and Portrait Lock. Of particular note is Portrait Lock, which used to be found on the multitasking bar in previous versions.

Also available from this screen is quick access to brightness controls, the ability to play, pause and skip the currently playing song and the iPhone's volume for music and app sounds (note this is not the same as your ringer volume, which is still controlled using the + and - buttons on the side of your device). Below this is a toggle for a new feature called AirDrop (detailed in the next section) and AirPlay controls, for choosing AirPlay-compatible output devices like the Apple TV.

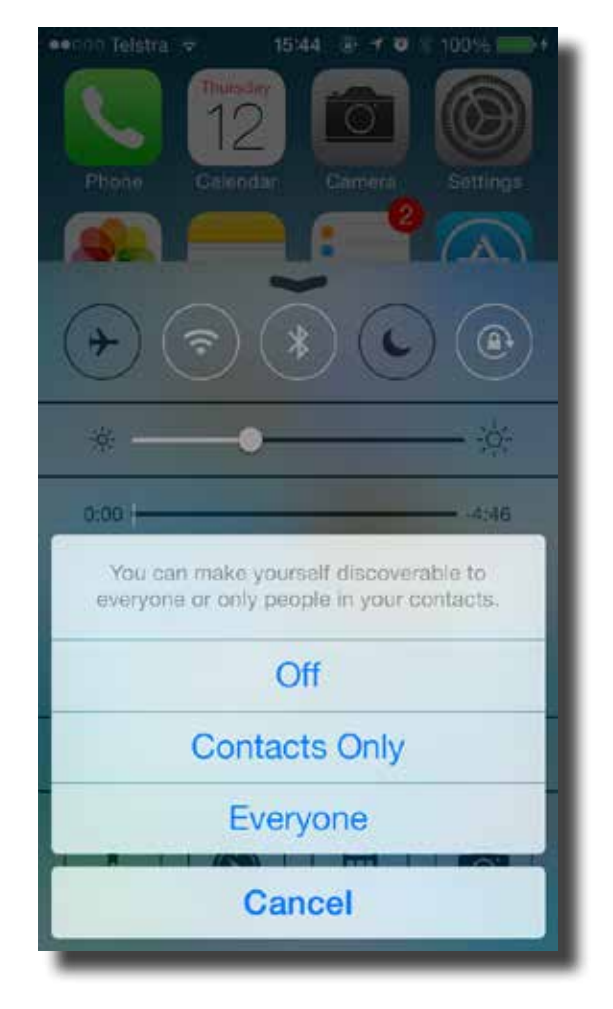

The very bottom row, represented by rounded rectangles to denote that these are apps, is a list of shortcuts to oftused functions. From left to right these are: a torch (single tap, maximum brightness), the Clock app (which by default launches in "timer" mode), the Calculator app and the Camera app.

To get rid of Control Centre, swipe downwards from the top of the panel.

#### **AirDrop**

AirDrop is another new feature for iOS 7 to facilitate sharing between iOS devices. AirDrop can be configured from Control Centre to allow interaction with nobody, only those you know (who happen to be in your Contacts) or anyone. This is your AirDrop visibility to others, and you'll need to be visible in order to receive files and information.

This new addition only works on the iPhone 5, fifth generation iPod Touch and the fourth generation iPad (and older) and iPad mini. This is due to a dependence on a newer Wi-Fi chip found in these devices, as AirDrop uses Wi-Fi to transfer data.

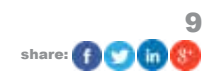

<span id="page-9-0"></span>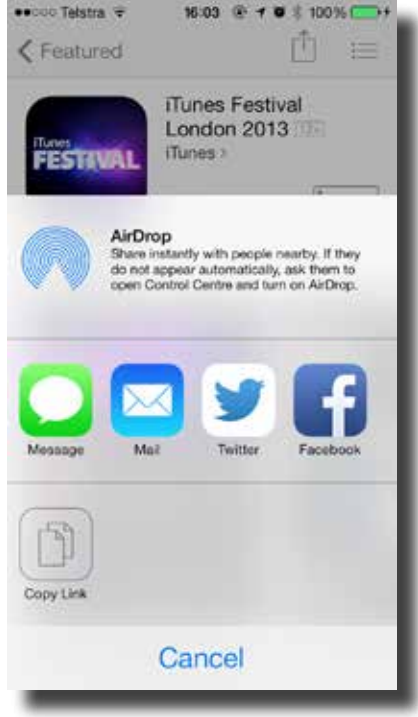

AirDrop is a very present option when sharing within iOS. The option to share via AirDrop shows up whenever you click the Share button for most items including photos, videos, contacts and web pages. In order tt use AirDrop, choose an item you would like to share, hit the Share button (it looks like a box with an arrow coming out of it) and select the target device in the AirDrop field. If no devices show up, tell the recipient to adjust their visibility or add you as a contact.

Receiving via AirDrop is similarly simple, and whenever a user tries to share with you a confirmation dialogue will appear asking you whether or not you want to receive the item or not. The prompt will often include a preview of the photo or video and indication as to what it is you are receiving.

#### **Notification Centre & Today View**

Like much of iOS 6, Notification Centre has also had an overhaul since its initial inclusion with iOS 5. Most notably, gone are the Tweet and Post shortcut for composing Twitter and Facebook updates, instead replaced with three tabs: Today, All and Missed.

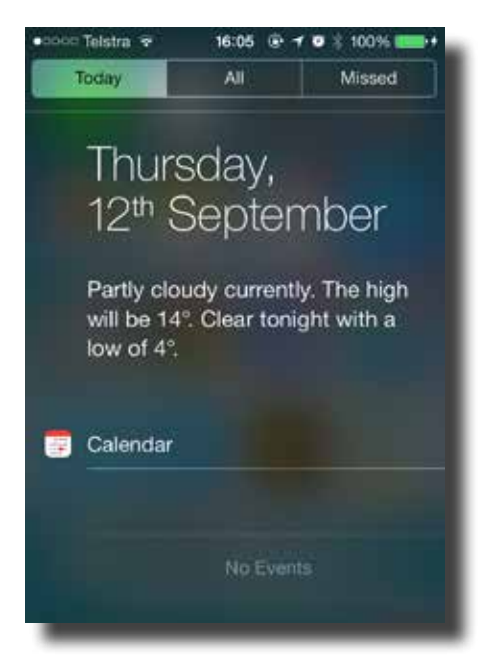

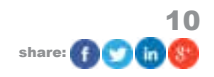

#### makeuseof

#### YOUR GUIDE TO **iOS7**

The Today tab provides an overview of upcoming calendar events, a brief summary of the weather and reminders, to-dos and any alarms you have set. Notifications will now automatically sync between iOS devices, so any you have read on your iPhone will be reflected on your iPad or iPod Touch too.

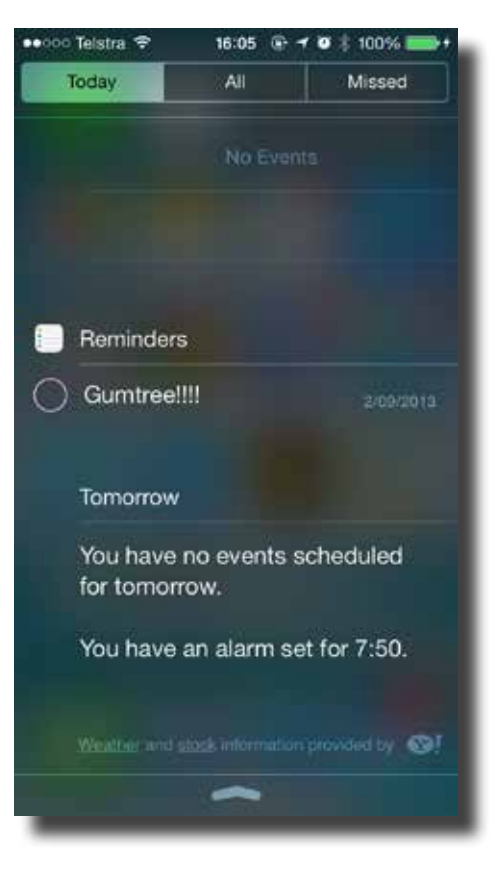

All simply shows all of your unseen notifications sorted by app, much like the old Notification Centre used to in iOS 6. You can still arrange the order for which notifications should be displayed under Settings > Notification Centre, as well as dismissing en masse using the X next to the app's name.

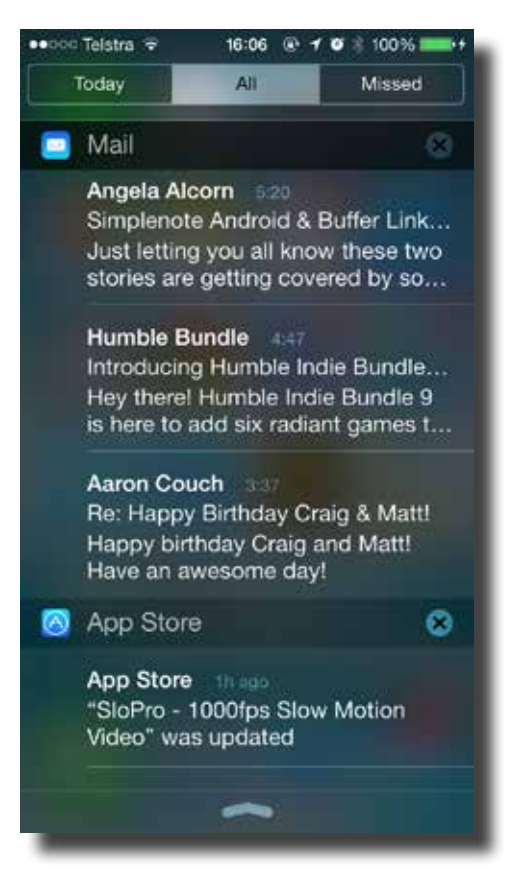

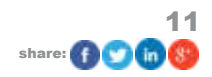

<span id="page-11-0"></span>Missed provides a chronological view of missed notifications that you have not yet seen, such as messages and phone calls. It's a good place to check what you've missed in case you've been away from your iOS device for a short while.

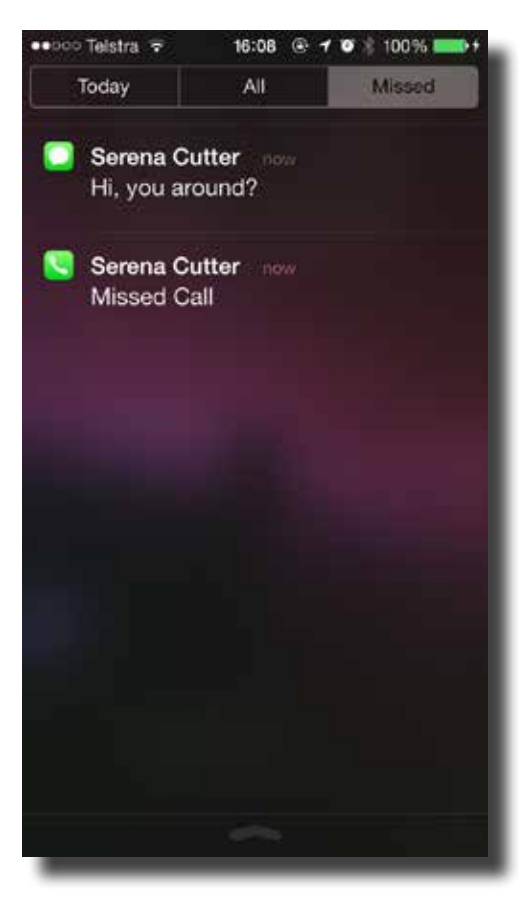

There are options for enabling and disabling much of the Today view's assets including stocks and weather, as well as disabling access to Notification Centre from the lock screen under Settings > Notification Centre. Tapping a notification while the phone is still locked will still require you unlock the phone using a passcode, should you have one set.

#### **iTunes Radio**

One of Apple's biggest announcements for iOS 7 was the inclusion of iTunes Radio. The feature provides a free streaming music service to users of iTunes on their iPhone, iPod Touch, iPad, Apple TV and even the desktop equivalents on both Mac and PC. Unfortunately at the time of launch, iTunes Radio will be limited to the US only.

US users can access the service using the Music app. It is also possible to start a radio station by asking Siri to play a station of your choice, such as "Play Trending on Twitter Radio" or "Play Pixies radio" without having to launch anything.

The service stops short of letting you pick the exact song or album, instead offering a shortcut to buying the track on iTunes in the top-right corner of the Now Playing screen. The service is also supported by adverts, so don't be surprised if your listening is interrupted for a sponsored message. Users of Apple's iTunes Match service can listen to iTunes Radio completely advert-free for the \$24.99 per year subscription fee.

The service brings more than 200 genre-focused stations into the mix, alongside Featured stations and those you create yourself from artists you like. You can skip tracks both backwards and forwards, as well as pausing what you're currently listening to though seeking through the track is not supported.

#### **New Multitasking**

iOS 7 overhauls the way apps can multitask. Traditionally, iOS has always had a solid grip on multitasking, but it also has used a system of suspending and resuming apps in order to ward-off battery concerns. An app running in the background doing whatever it likes is bound to result in a flat battery in no time, and so iOS 7 hopes to compromise between background processes and battery life.

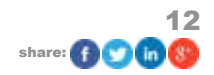

#### makeuseni

#### YOUR GUIDE TO **iOS7**

The OS does this by learning a user's habits and updates apps before they have even been opened, in the background. There are a new set of tools for developers to integrate into their apps to take advantage of background updates, and one common usage scenario will be news readers and social apps updating before the time the users usually get round to reading them. Similarly, apps that are used frequently will be given more freedom to update as and when they like.

Similarly, a new system called "push triggers" will cause apps that receive push notifications to begin loading the content they are notifying you about. So, if you receive a Twitter mention, the Twitter app should spring into action and begin loading that Tweet as soon as the notification arrives. This results in less waiting around for content that you've technically already seen to load.

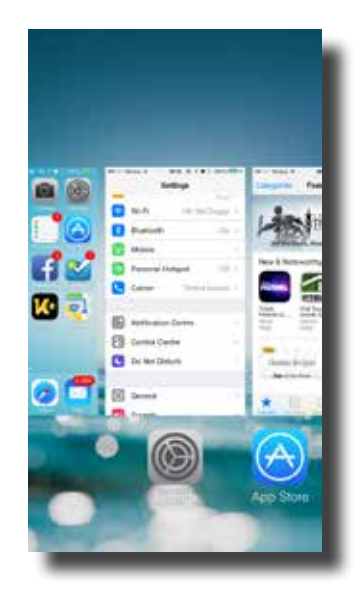

In addition to this refined back-end process of managing updates and battery life, multitasking has also received an overhaul in the UI department. What used to be an "app switcher" housed in a tray at the bottom of the screen, revealed by double-tapping home, is now a whole screen of tiles and icons. These icons can be tossed away with an upwards flick to close the app (though you won't need to close every app, as iOS still suspends apps when you press the Home button). The ability to view the last thing you were doing in an app before you closed it is useful, though users should be wary of any apps for which they require privacy (banking, email and sensitive documents) and close these manually if they have concerns.

If you would like to disallow an app access, you can do so under Settings > General > Background App Refresh, either by turning the feature off altogether or by only allowing certain apps to perform background operations.

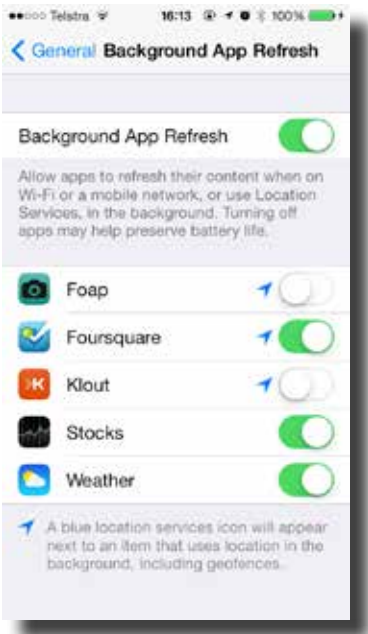

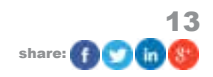

<span id="page-13-0"></span>The important thing to note is that users will not need to adjust their habits from previous versions of iOS, and much like many of Apple's technologies this part of the OS will handle itself. There is no need to "kill" apps in iOS 7, just as there never has been in any version of iOS.

#### **New Camera & Photos Apps**

Both the iOS Camera and Photos apps have been redesigned in the latest version, and while the functionality remains largely the same, there are a few nice new features within. The camera app itself has a new interface, and a new easy way of switching between modes by swiping left and right. In addition to video mode, Apple has added a square-crop photo mode for taking full-sized square images. If you enjoy apps like Instagram's square approach to photo sharing, this mode allows you to shoot in square crop from within the camera app, which is much quicker than launching Instagram (or equivalent) and using the in-built camera functionality.

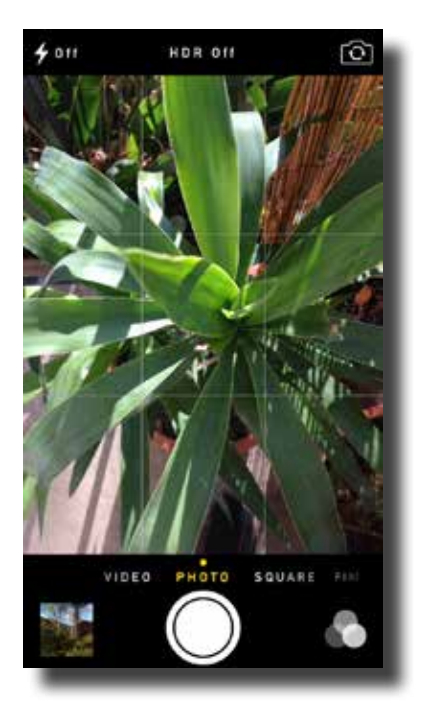

Certain devices (those that had the feature in iOS 6) are also able to choose panorama mode from here, which requires you hold your phone in portrait mode and slowly pan across the scene, capturing a large panorama. At the top of the screen are the usual options for enabling flash (which is remembered when you quit the photo app), turn on HDR and switch between front-facing and rear-facing cameras. The option to toggle the grid has been moved to Settings > Photos & Camera.

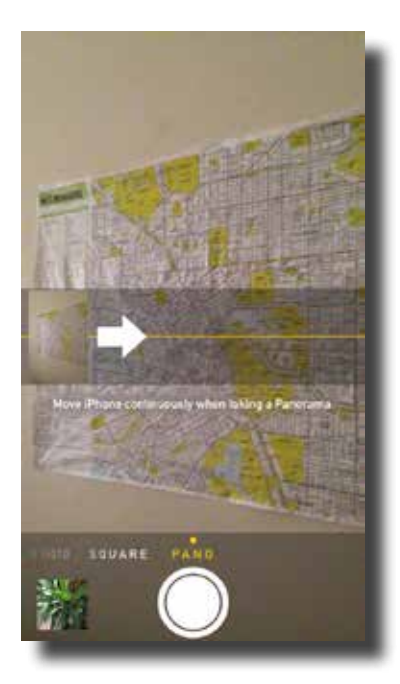

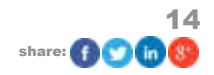

#### YOUR GUIDE TO **10S7**

In the bottom left of the screen is a shortcut to the Camera Roll for quickly reviewing your photos, and on the opposite side is a new button for applying photo filters. This only appears on the iPhone 5 or fifth generation iPod Touch and later, because these are real-time filters that rely on the newer hardware. By editing a photo you've taken with a filter on in the Photos app, you have the option of removing the filter altogether. This makes using filters in iOS 7 a completely non-destructive experience Fortunately, filters are still available to other iOS 7 users through the Photos app.

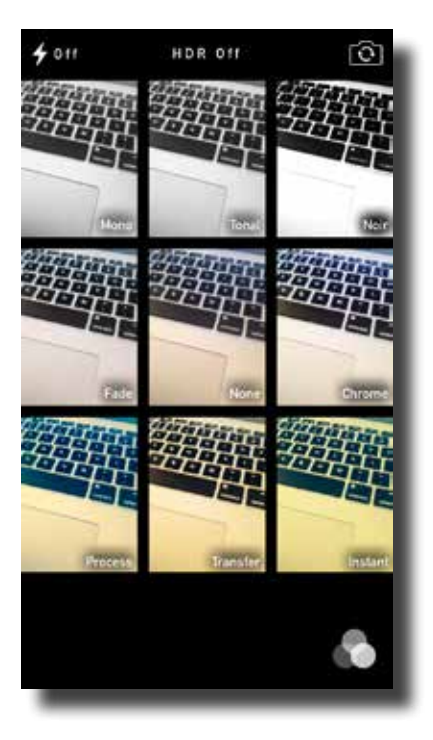

The Photos app has now been split over three tabs - Photos, Shared and Albums. Photos represents the newest feature, which categorises photos intelligently into Years, Collections and Moments. The app uses data such as geo-location, time and image type (i.e. screenshot) to organise your photos automatically. It's a great way for browsing images on your device, though it's a bit useless if you delete photos from your iPhone after taking them.

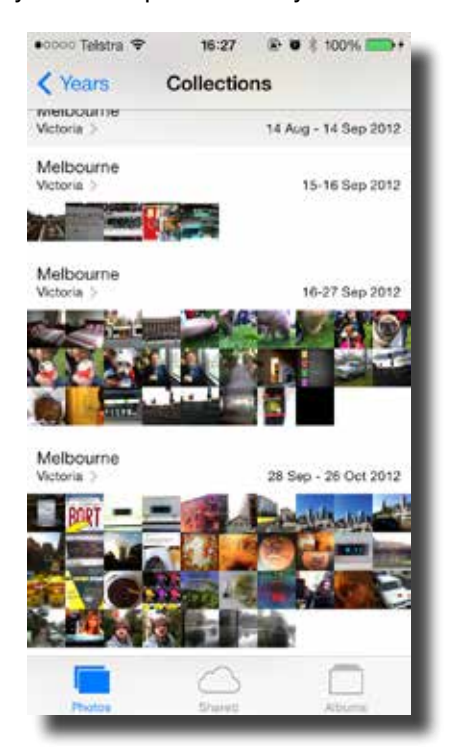

Shared is home to the new iCloud activity stream, which features items shared with and by you with other iCloud users. Comments, Likes and new activity will be shared here, even if you're sharing with someone who is still using iOS 6 this view will format your incoming and outgoing images nicely. Finally Albums is pretty much unchanged from iOS 6 and featured your Camera Roll, Photo Stream and separate albums for Panoramas and Videos. You can also create

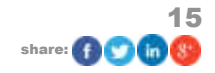

<span id="page-15-0"></span>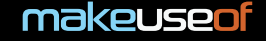

your own albums to categorise images.

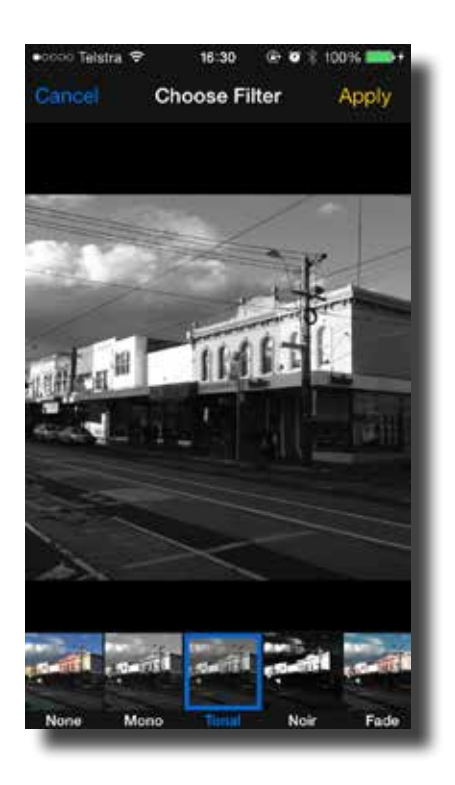

Photo filters can be applied by all iOS 7 users (even if you're using an iPhone 4 or similarly older hardware) by editing the photo and tapping on the filters icon (which looks like three overlapping circles). The rest of the editing tools are as they were in the previous version of iOS, allowing quick edits to the orientation, auto-enhancement and red eye removal among others.

#### **Automatic App Updates**

One of iOS' most requested features was automatic updates for applications, and now iOS 7 delivers the functionality. The App Store is largely unchanged (we'll come to that in the next section) except on the Updates tab which now features areas for Pending Updates (i.e. apps that will be updated when your phone is idle, on Wi-Fi and plugged in) and past updates that have been applied along with the date on which the update was performed. The whole process is automated, though you can disable automatic updates under Settings > iTunes & App Store by toggling Updates off.

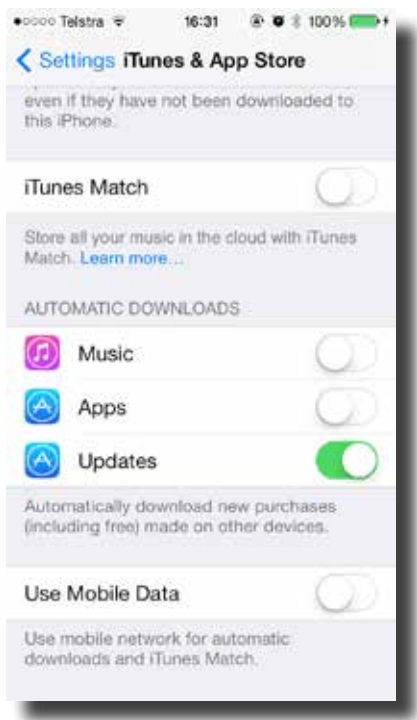

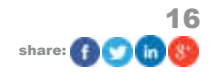

<span id="page-16-0"></span>You can still access your library of downloaded apps and purchases via the Purchases option on the Updates tab.

#### **Fingerprint Sensor Functionality**

The iPhone 5s replaces the traditional home button with a fingerprint sensor that allows you to unlock and authenticate various other actions using biometric data, rather than using a passcode or password. Users will however need to unlock their phones using a passcode after a reboot or 48 hours of inactivity, as a security safeguard.

Like any scanner that relies on optics, the iPhone 5s fingerprint scanner works best with clean, dry digits. If the sensor fails to recognise your fingerprints, you can opt to authenticate using more traditional methods (password and passcode) instead.

#### **Find My Phone Activation Lock**

One of Apple's most interesting updates from a security standpoint is the Activation Lock which is designed to deter thieves from stealing iOS devices full-stop. It is automatically enabled when you enable Find My Phone, which can be changed under Settings > Privacy > Location Services > Find My Phone.

The functionality prevents the iPhone from activating even when it has been restored via iTunes. The device still requires the original Apple ID and password that is linked to it to be entered before it is usable again. For this reason, if you are selling your iPhone you should always unlink your Apple ID from it before selling, and similarly when buying a used iPhone running iOS 7 you should ensure the user has removed all of their information relating to their Apple ID from it, too.

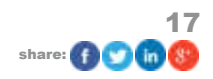

## <span id="page-17-0"></span>3. Updates & Overhauls

n addition to the new features mentioned above, many of Apple's existing applications and functions have had an overhaul, adding new functionality and a lick of paint.

#### **Lock Screen & Home Screen**

The big changes to the lock screen and home screen are mostly cosmetic in the form of a new look and feel. Gone is the "slide to unlock" faux button, instead replaced with a hovering interface that itself slides away to reveal the PIN lock entry (or unlock outright, if you don't have a PIN set).

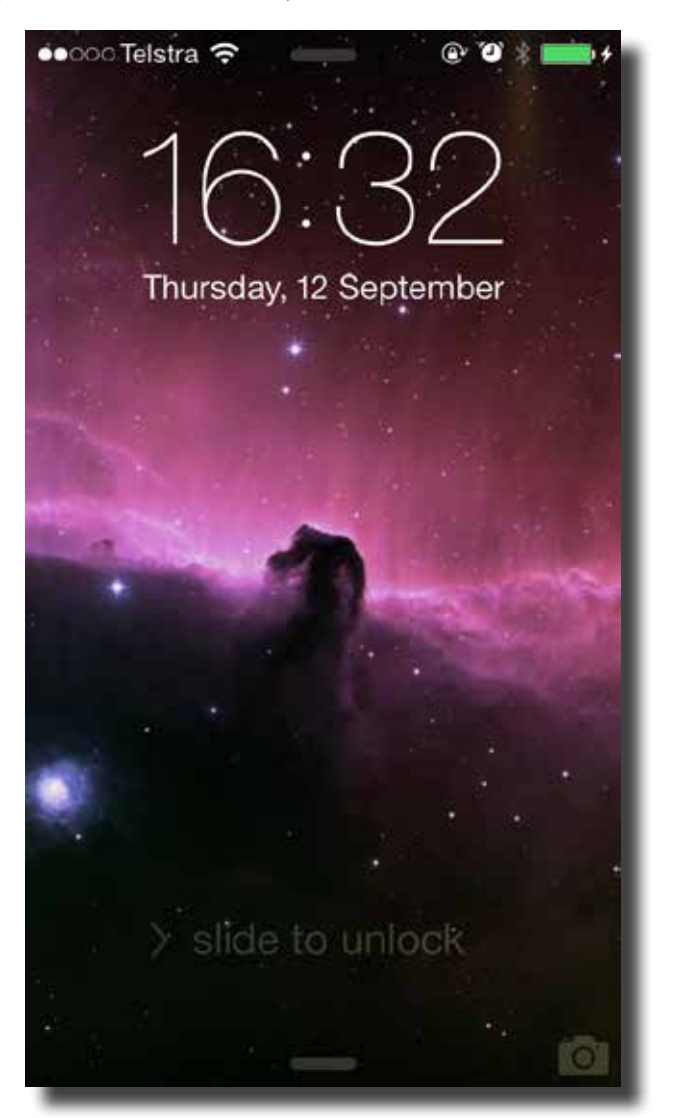

From the lockscreen it is possible to access Control Centre and Notification Centre, though this can be disabled under Settings > Notification Centre and Settings > Control Centre. Camera functionality is largely unchanged, and can still be quickly accessed by swiping upwards from the bottom-right hand corner of the screen. Existing images are not visible from within the Camera Roll shortcut when accessing a locked phone's Camera.

The major change to the home screen comes in the form of the search box being moved to the top of the screen, now accessible by swiping down on the screen to reveal the text entry field. There is no search button, as the device will search as you type. You can change what is indexed for Spotlight Search under Settings > General > Spotlight Search, as well as the order results should appear in.

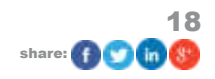

<span id="page-18-0"></span>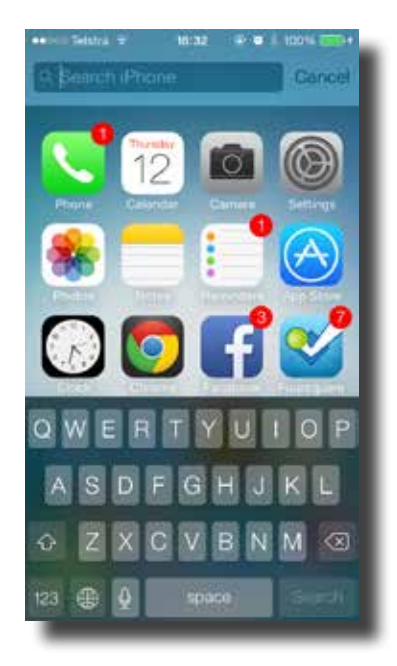

Also new for iOS 7 are folders with multiple pages. No longer are users limited to only having 12 items in a folder, instead the folder will simply create a new page when the usable space has been filled. There are a few more subtle changes, such as the Clock app icon now showing the correct time and blue dots appearing next to apps that have recently been updated (but not yet launched).

Brand new for this version of iOS are dynamic wallpapers, of which Apple have included a number of colours to choose from under Settings > Wallpapers & Brightness > Choose Wallpaper > Dynamic. Similarly new is the parrallax effect on the background, which moves the background image slightly depending on how you hold the device. At present, it's not possible to turn off this effect, nor is the feature present on the iPhone 4 and similar due to hardware limitations.

#### **Email & Messaging**

Apple's Mail and Messages apps have also been updated, though not a lot has changed outside of their appearance. Mail now includes some more advanced mailboxes which can be accessed from the Mailboxes screen by tapping Edit and enabling them. New additions include Flagged, All Sent, email sent To or CC'd to you directly as well as messages with Attachments. You can also disable VIP inbox and any other inboxes you'd rather not have direct access to here (the mail is still available under All Mail).

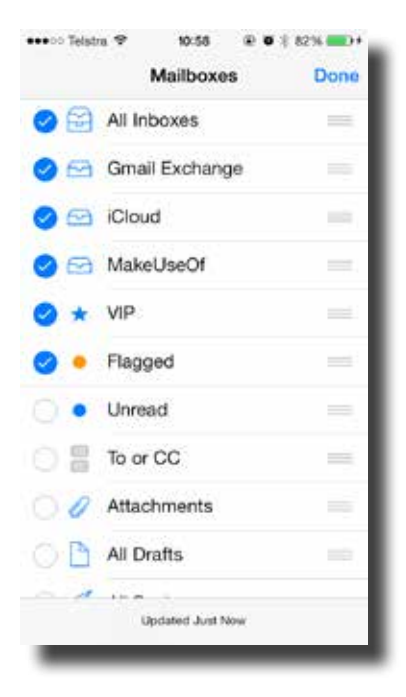

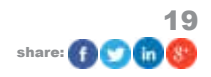

<span id="page-19-0"></span>Mail now features a considerably faster and refined search functionality, which no longer specifies a field to search in but instead searches through all email for matching phrases. In order to search a specific account, you should choose that specific mailbox from the Mailboxes screen.

While browsing a mailbox (or All Mail) you can now swipe right-to-left on a thread to reveal Delete (or Archive for Gmail accounts not setup using Exchange) and a More option for moving an entire thread, quickly replying, flagging, forwarding, and marking as read or unread. This can also be done for individual messages within a thread.

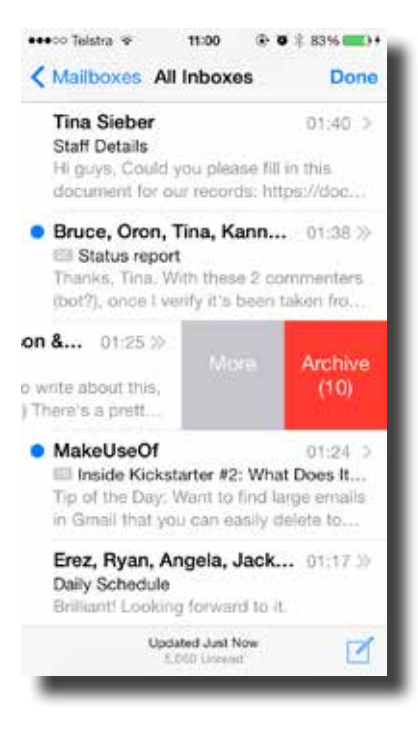

Messages has received a similar functionality, though only for deleting messages. No longer do you need to tap Edit, just swipe right-to-left and tap Delete to get rid of a thread.

#### **Safari**

The Web browser included on all iOS devices has been updated, and now performs and looks much better than Safari in previous versions of iOS. Gone is the separate search bar, instead search requests have been integrated into the address bar.

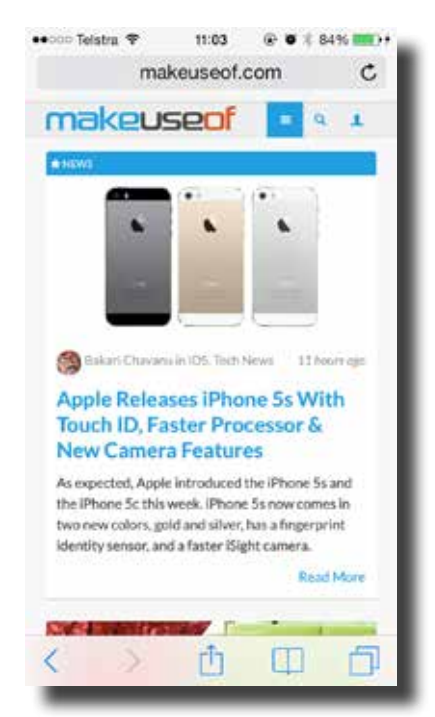

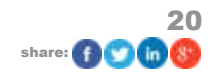

The controls at the bottom of the screen disappear when scrolling with your finger held down, so in order to reveal them "flick" your finger upwards (scroll, then release) and the familiar bottom row of controls appears. These are the same as they have been for several versions of iOS now, providing access to Bookmarks and History as well as navigation controls and access to tabs.

Tabs are now limitless in Safari, removing the old limit of 8 maximum tabs. This can result in a lot of tabs being open, though due to the way iOS suspends each Web page this will not cause any greater drain to battery. Tabs are now presented in a vertically scrolling format, which suits the new limitless tabs feature better than the old card view. Apple also splashed a little polish here, and on compatible devices the parrallax effect seen on the homescreen also applies to the tabs, allowing the user to "tilt" their device and get on-screen feedback.

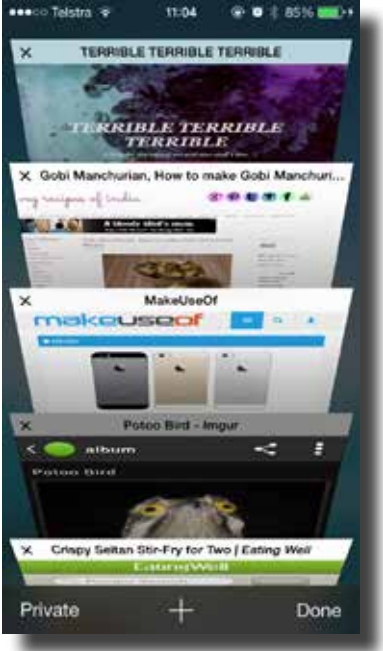

Also new for Safari in iOS 7 is the ability to view shared links, which are pulled from connected accounts. This functionality is hidden along with Bookmarks and History by tapping the icon that looks like a book along Safari's bottom bar. The feature strips Twitter and Facebook feeds down to just shared content. This menu also provides a quick access to private browsing mode, which requires all tabs be closed before engaging.

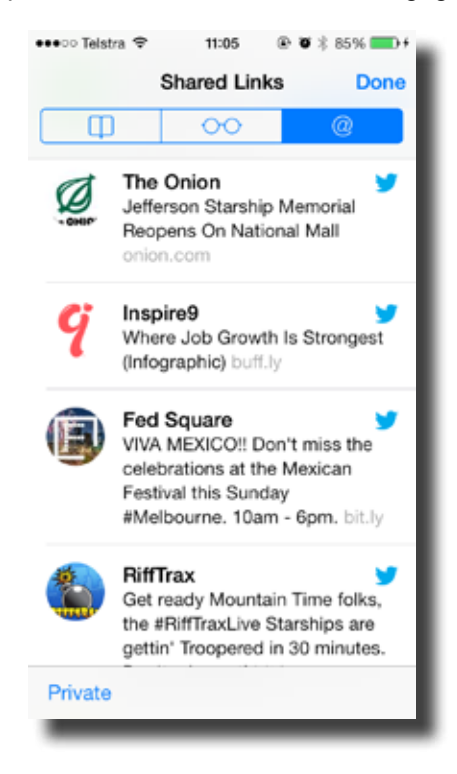

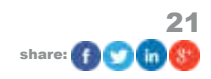

<span id="page-21-0"></span>Safari's final new features come in the form of security enhancements, like the new iCloud Keychain which stores and syncs sensitive information like passwords, personal details and credit card numbers between iOS devices and Mac computers running OS X 10.9 "Mavericks" or later. When entering such information in Safari on your device or using the desktop version you will be prompted to store information. You can customize what is stored, as well as auto-fill information and enable the new "Do Not Track" setting under Settings > Safari.

#### **Siri**

Apple's digital assistant Siri also receives a substantial update in iOS 7. These features range from new male and female voices for English, French and German, which you can choose under Settings > Siri, to a whole new level of control for the feature. Siri can now interact with apps and settings, and includes the ability to toggle features like Bluetooth or launch apps.

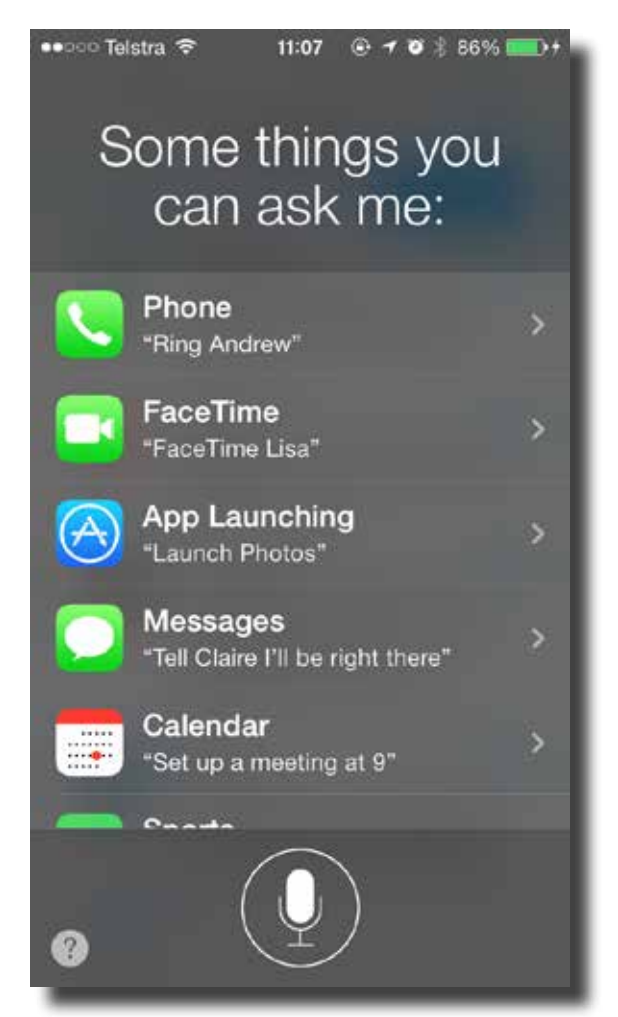

Other commands include playing back voicemail, pulling in social media updates by asking "what is <name> saying?" and directly querying services like Wikipedia or Bing with a spoken request. It can also be used to control now playing media, including the new iTunes Radio.

For a personalised list of Siri commands available in your region, say "what can I ask you?"

#### **App Store**

The App Store looks as light and airy as the rest of the new interface, but aside from the aforementioned automatic updates which can be seen on the Updates tab, the main addition to the app is the Near Me tab. This feature uses your geographical location in order to assess what apps are popular nearby, and is handy for travellers looking for navigational aids, transport guides or local trending apps. This feature is bound to work with varying degrees of success depending on where you are in the world, though users in big cities should be able to make decent use of the feature.

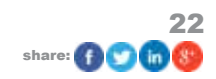

<span id="page-22-0"></span>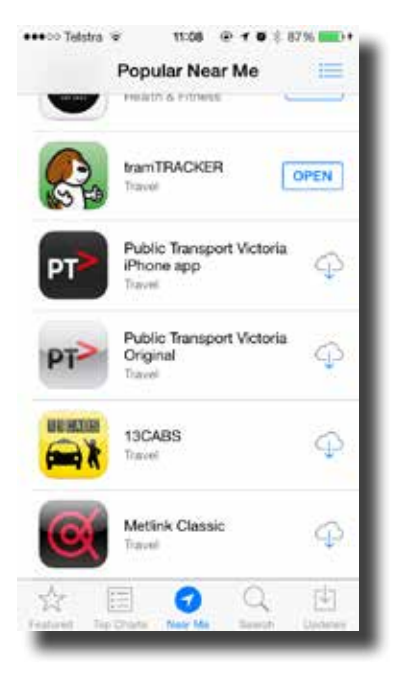

Also new for iOS 7 is the ability to add apps to a wish list. Your wish list is accessible at all times from within the App Store by tapping the list icon in the top-right corner. In order to add an app to your wishlist, view it in the app store and tap the Share button in the top-right corner and choose Wish List. This feature only works for paid apps, not free apps.

In order to redeem a code from your iOS device, head to the Featured tab and scroll to the bottom where you can tap Redeem. Finally, Apple has added a new area for children's apps under the Kids category, which includes all sorts of age-appropriate content.

#### **Notes & Reminders**

The iOS Notes app functions identically to prior versions, though there's no longer any faux-handwriting fonts or pretend lined paper to be found. Instead, the app now uses a clean interface while still syncing notes with the various accounts connected to your device.

Reminders looks considerably different too, now utilising Passbook-style vertically scrolling lists which collapse for easy perusal. Tap a list to open it, and to add an item simply tap a blank line. When you're done, you can tap the stack at the bottom of the list in order to return to list view again. Each individual list can be assigned a colour, specified by tapping the list followed by Edit then Colour.

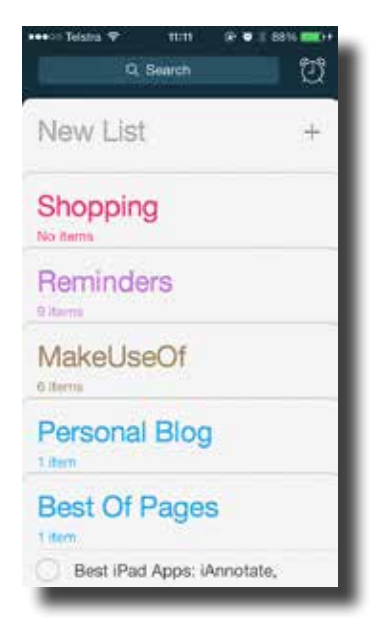

For scheduled reminders, there is a new Scheduled button that looks like an alarm clock, accessible at the top of the

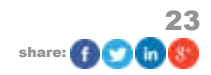

<span id="page-23-0"></span>screen alongside the search bar. This will list any and all upcoming events that you have chosen to be reminded of, by list name.

#### **New Sharing Options**

In addition to the already mentioned AirDrop functionality, iOS 7 features integration with two new services in the form of Vimeo and Flickr. These sharing options appear for photos and videos, and while connecting your accounts still requires you have an app to browse the services, iOS can now upload directly to them too.

In order to connect your accounts just head to Settings and scroll down till you see Vimeo & Flickr, and sign in with your account credentials. You can then choose to share from Photos directly to your accounts, a transfer that takes place in the background much like existing YouTube integration works.

The sharing view itself has been reworked too, so that sharing multiple images or videos is now easier. When you select a video and hit the share button (it looks like a box with an arrow coming out of it) you can now scroll through other images and tap to select them also. Items selected for sharing are represented by a blue tick.

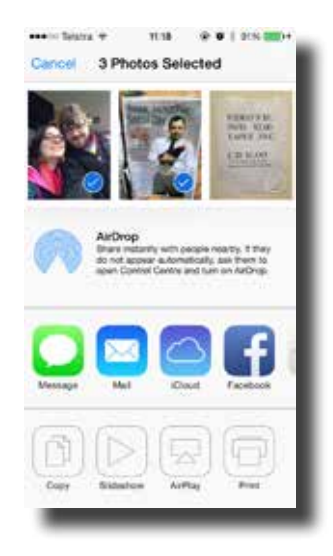

iOS 7 does away with previous functionality added to Notification Centre that allowed users to send quick Twitter and Facebook updates, and these shortcuts have not been implemented elsewhere.

#### **Settings**

The Settings app in iOS 7 has received a bit of a shuffle, though for the large part most items are where they were in iOS 6. Changes include an option for Mobile, which allows users to limit mobile data use by certain apps and view usage statistics, Privacy which now houses all Location Services options as well as several new options for limiting access to Bluetooth and the device's microphone.

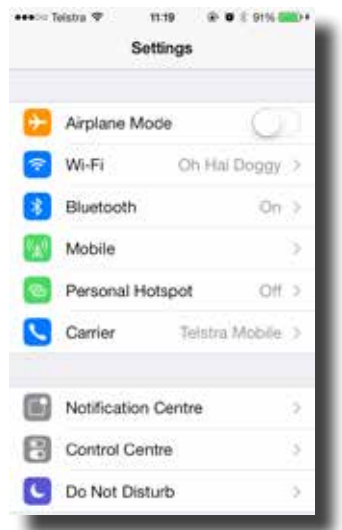

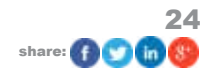

## <span id="page-24-0"></span>4. Odds & Ends

#### **Calendar**

While the Calendar app was touted as being one of the major redesigns for iOS 7, the functionality is identical to previous iOS versions. All that has really changed here is the layout, which is logical and clean and easier on the eyes than past versions. Adding events is still done using the plus "+" button, and events on the calendar change colour depending on the account they are associated with, making it easy to separate business and pleasure.

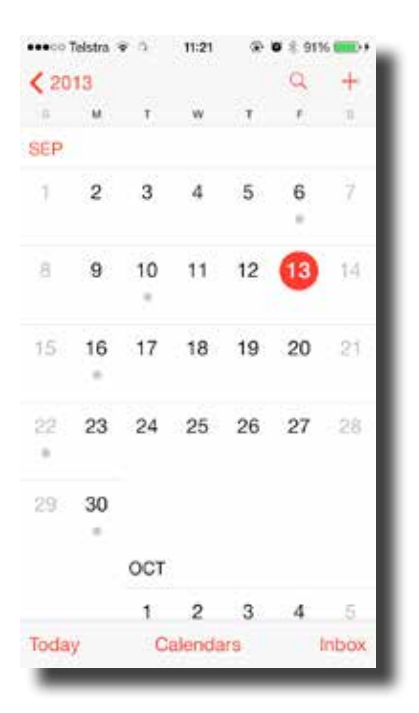

#### **Facetime**

Apple's proprietary video calling service FaceTime gets a new app, with a new look and a new featured in the form of FaceTime Audio, a service that functions much like Skype and other standard VoIP providers. The feature lets any two iOS users running iOS 7 talk to each other without video functionality, provided both have access to Wi-Fi.

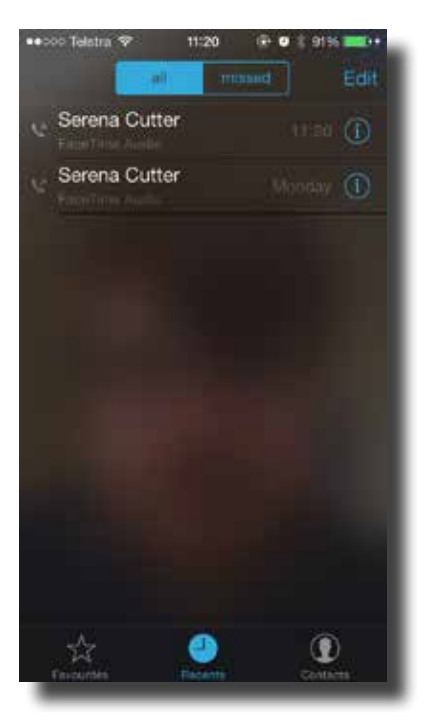

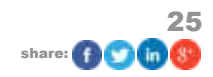

<span id="page-25-0"></span>Both FaceTime Video and Audio calls can be placed from a myriad of locations including the Phone app under Contacts, from messages by tapping the appropriate icon at the top of the screen as well as the brand new FaceTime app itself which also provides an easy way to keep a list of favourite FaceTime contacts.

#### **Maps**

iOS 6 saw the addition of Apple's own Maps app, and all the controversy that came with it. The mapping data doesn't change with iOS 7, because this data is engineered in a way that allows Apple to make improvements without pushing a software update. Maps has however been updated to allow turn-by-turn walking directions, accessed by tapping the arrow in the top-left, entering start and end points and choosing walking as the method of transportation.

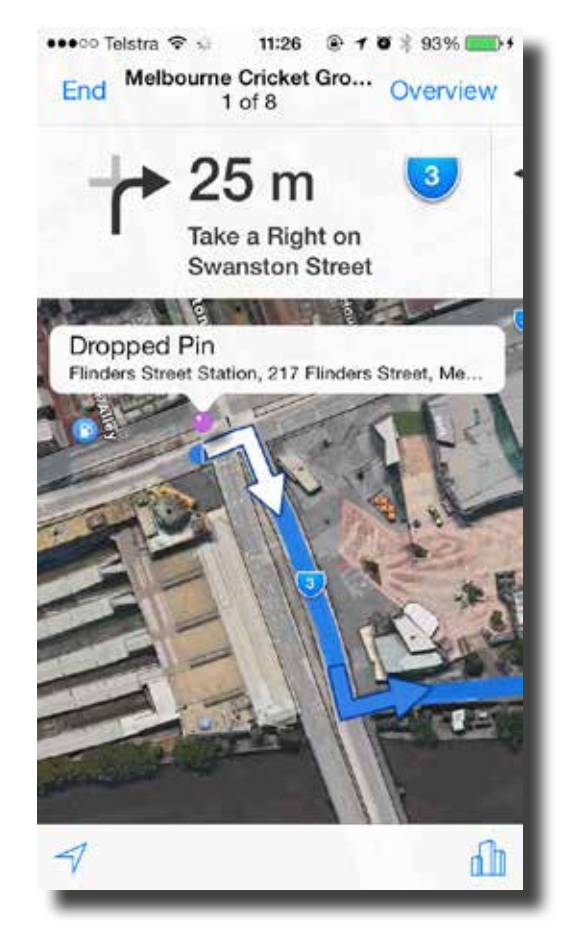

Turn by turn directions will pop-up even if Maps is not the actively running application, though be aware that use of GPS and notifications will have some impact on battery life. Maps also gets access to a new night time mode, which dims the screen to suitable levels for it to not be quite so distracting while driving. This mode automatically engages, so there is no need for drivers to enable anything.

#### **Compass**

In addition to a completely new look, the compass app now comes with an in-built inclinometer. This tool will give you accurate readings in degrees, allowing you to use your phone as a digital level tool. To access the inclinometer, swipe on the compass screen to toggle between them.

#### **Passbook**

Passbook may look different, but it still largely functions in an identical manner to previous versions of iOS. The only real change is the ability to scan codes directly into your Passbook app, thus adding your boarding card, coupon or member's discount to your digital wallet.

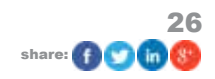

<span id="page-26-0"></span>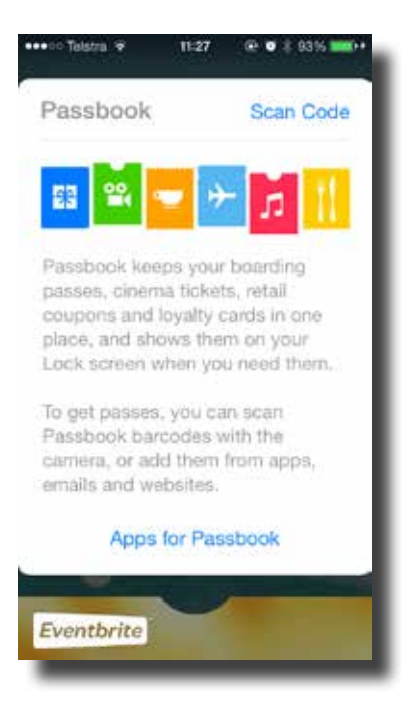

Naturally, this will only work for certain compatible items, but to try it out hit the Scan Code button in Passbook and keep your camera steady.

#### **Sounds & Wallpapers**

As is customary for each new version of iOS, Apple has bundled a few extra wallpapers with the software update. These now include the aforementioned dynamic wallpapers, which move and react as the user tilts the device in addition to the usual array of still photography. You can choose from these designs under Settings > Wallpapers & Brightness.

iOS 7 also includes a few new sounds an alert tones. These are now divided between iOS 7's modern tones and a separate Classic section which includes everything from iOS 6 and earlier. You can use these tones as ringtones and to signal various alerts under Settings > Sounds. You can also set these as alarm tones under the Clock app.

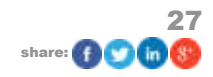

## <span id="page-27-0"></span>5. Conclusion

iOS 7 shouldn't be a difficult update for users to get to grips with, after all the functionality remains largely the same as the versions that preceded it. The biggest changes are cosmetic, with a few nice enhancements like swipe to navigate and Control Centre thrown in for good measure.

2013 was Apple's year for software reinvention and hardware refinement, hence the iPhone 5s building on the success of the iPhone 5 with a faster processor and limited additions aside from the fingerprint scanner and Camera improvements. Under the hood the developments are significant for both the iPhone 5s (which now uses a 64-bit processor) and iPhone 5c (which is compatible with more LTE basebands than its predecessor).

Next year's developments will likely involve a more radical shift in hardware, while iOS 8 will build on the work Apple has put into this redesign. As ever, you can expect a MakeUseOf guide and plenty of coverage to keep you abreast of developments.

Apple's core applications barely scratch the surface of the iOS software world, and you'll find MakeUseOf's recommended [iPhone apps,](http://www.makeuseof.com/pages/best-iphone-apps) [best iPhone games](http://www.makeuseof.com/pages/best-iphone-games) and [iPad apps](http://www.makeuseof.com/pages/best-ipad-apps). Don't forget to check out our [iOS section](http://www.makeuseof.com/service/ios/) for regular reviews, round-ups, news and tips for getting the most out of your iPhone, iPad or iPod Touch.

If you have any issues using your phone's new software or questions about technology in general, don't forget to head over to **[MakeUseOf Answers](http://www.makeuseof.com/answers)** where you can ask questions and get free advice.Guide Published: September 2013

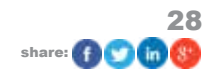

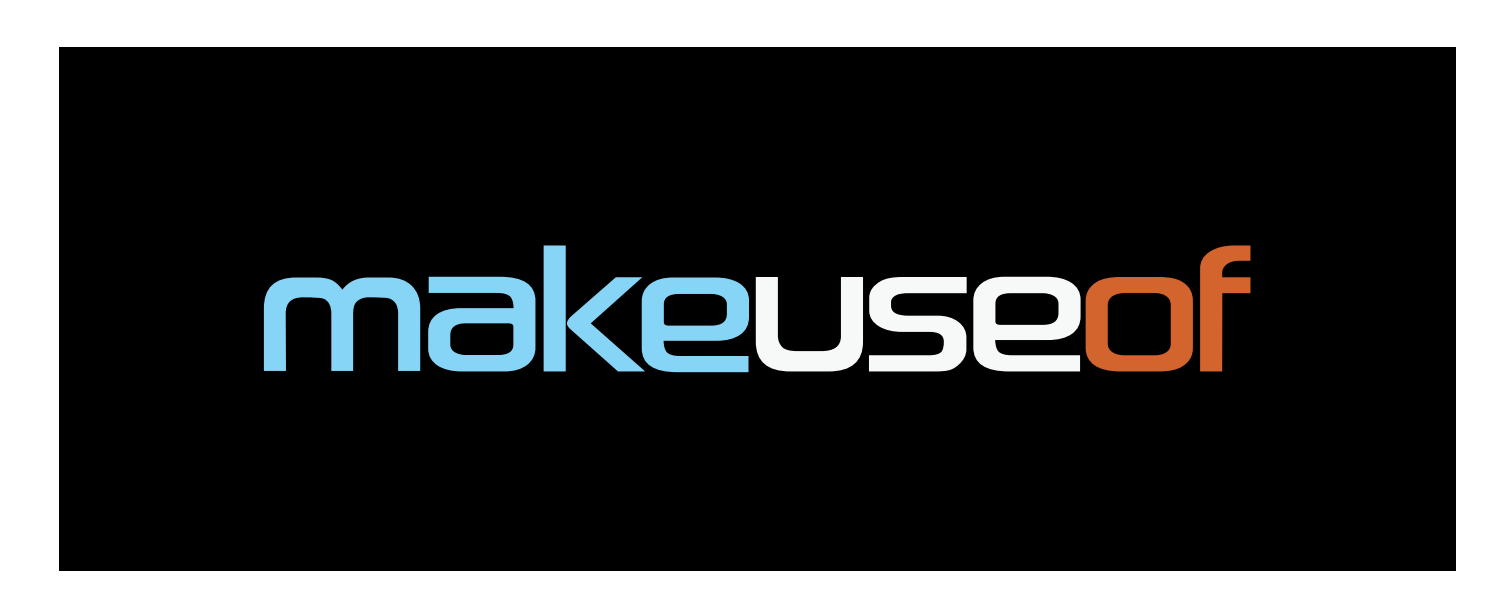

Did you like this PDF Guide? Then why not visit MakeUseOf.com for daily posts on cool websites, free software and internet tips?

If you want more great guides like this, why not subscribe to MakeUseOf and receive instant access to 50+ PDF Guides like this one covering wide range of topics. Moreover, you will be able to download free Cheat Sheets, Free Giveaways and other cool things.

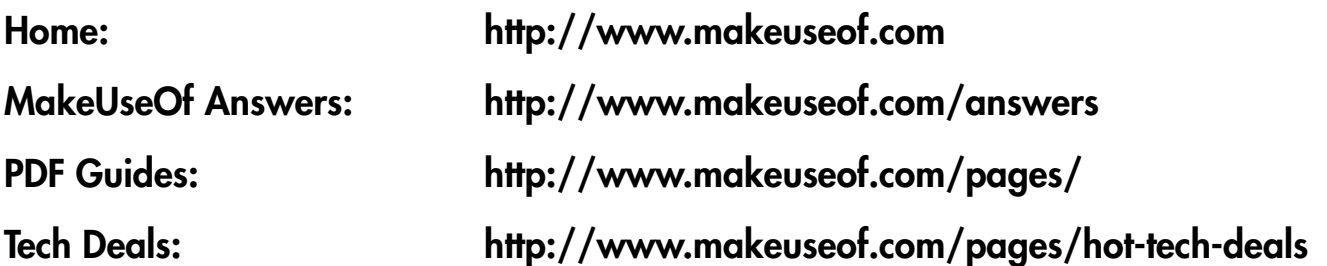

Follow MakeUseOf:

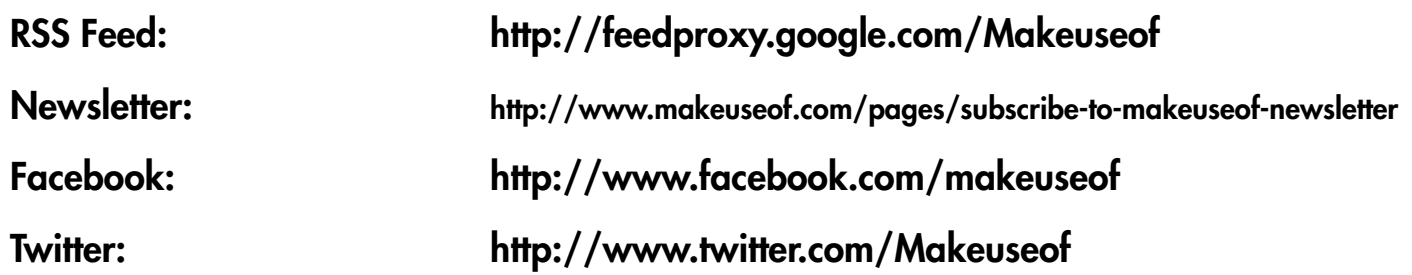

Think you've got what it takes to write a manual for MakeUseOf.com? We're always willing to hear a pitch! Send your ideas to justinpot@makeuseof.com.

## Download Other MakeUseOf PDF Guides! <http://makeuseof.com/pages>

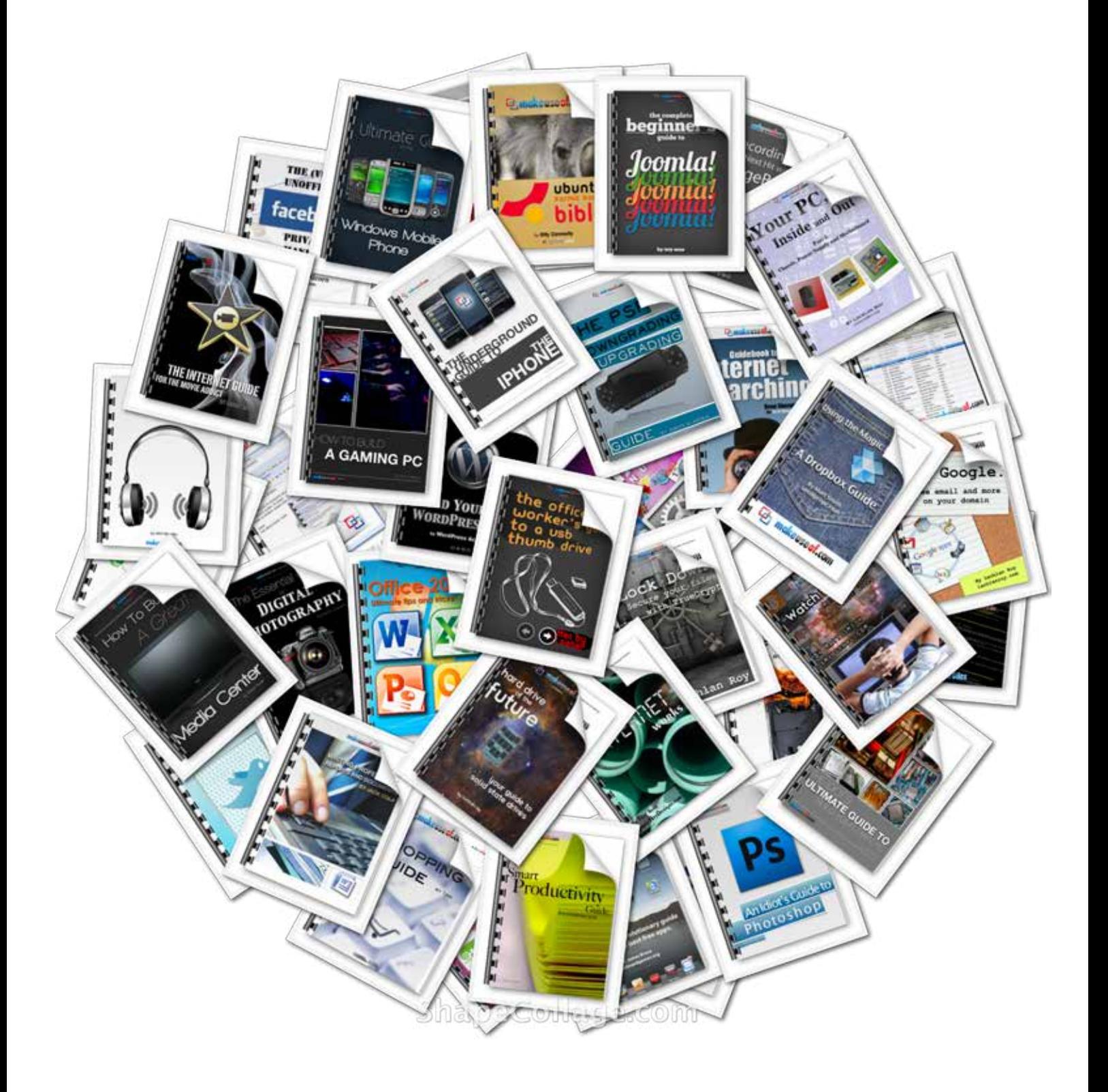